# **Kiitos DNA Mokkula E353 valinnasta**

Tässä pikaoppaassa kerrotaan laitteen käyttöönotosta ja asentamisesta. Laitteeseen liittyvistä palveluista saat lisätietoja osoitteesta [www.dna.fi/mokkula](http://www.dna.fi/mokkula) tai soittamalla DNA:n asiakaspalveluun 044 144 044.

### **SIM-kortin asennus**

SIM-kortti asennetaan Mokkula etupuolella olevan kannen alle. Irroita takakansi liuttamalla takakantta poispäin USB-liittimen suunnasta ja työtämällä SIM-kortti sisään Mokkulaan kuvan mukaisesti.

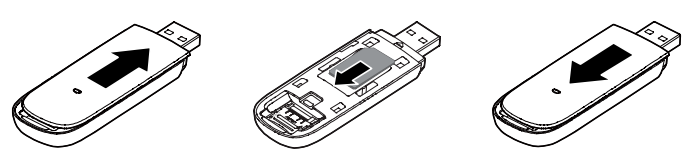

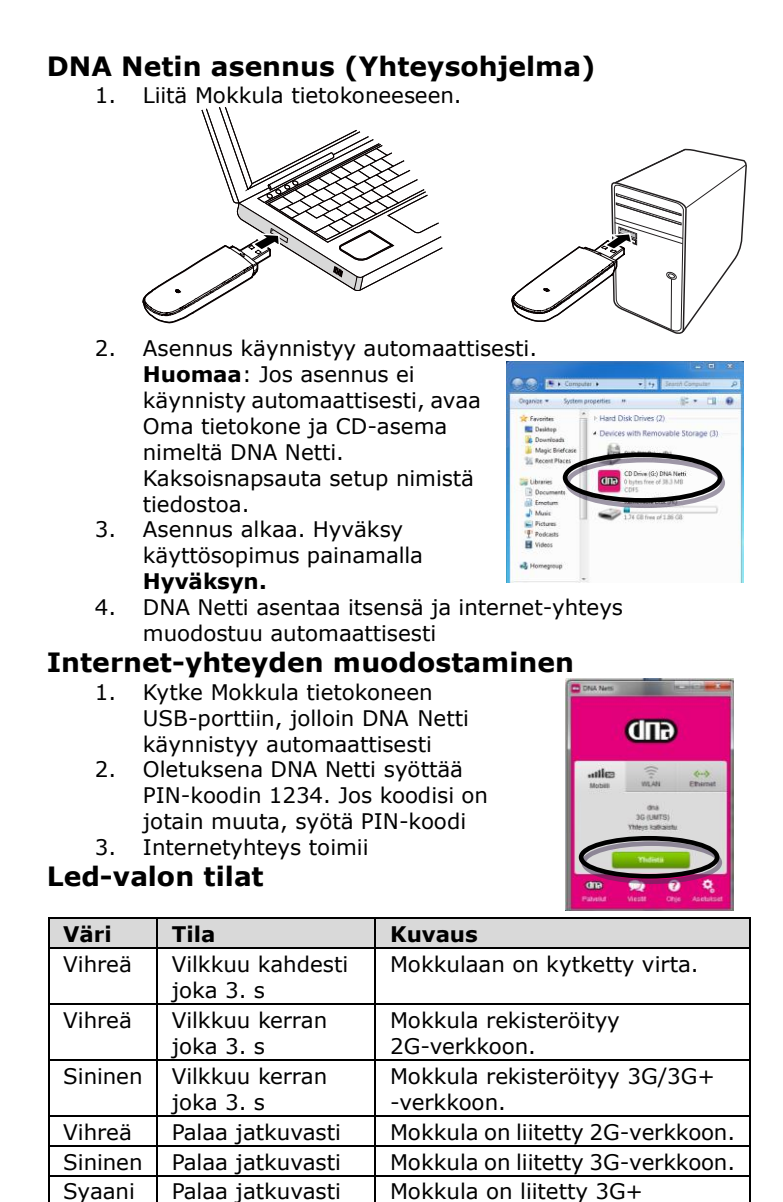

# **Lisäantennin käyttö**

DNA Mokkula E353:n mukana toimitetaan lisäantenni. Jos

Pois | - Mokkula on irrotettu

-verkkoon.

tietokoneesta.

Mokkulan yhteysnopeus on hidas, kannattaa kokeilla lisäantennia. Lisäantenni parantaa signaalin voimakkuutta ja sitä kautta myös siirtonopeutta.

Lisäantenni kytketään Mokkulan kyljessä olevaan liitäntään (ks. kuva alla). Lisäantennin liitin on ns. miniatyyriliitin, joita ei ole suunniteltu kestämään usein toistuvia irrotuksia ja kiinnityksiä, joten liittäminen ja irrotus kannattaa tehdä varoen ja vain tarvittaessa. Liitin on kuluva osa, eikä takuu korvaa liittimen väsymisvaurioita.

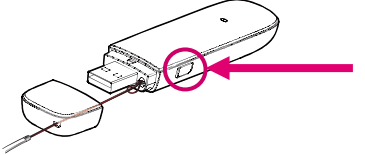

#### **3G-verkkoon pakottaminen**

Mikäli Mokkulaa käytetään 3G- ja 2G-verkon rajalla, saattaa Mokkula vaihdella näiden verkkojen välillä. Vaihtelu verkkojen välillä aiheuttaa internet-yhteyden pätkimistä ja hidastaa Mokkulaa. Mikäli Mokkula jää pelkään 2G-verkkoon, on internetyhteys erittäin hidas. Ratkaisuna ongelmaan voi olla Mokkulan pakottaminen 3G-verkkoon. Pakottaminen pitää tehdä silloin, kun Mokkula ei ole yhdistettynä verkkoon.

- Valitse **Asetukset** > **Mokkulan asetukset** >
	- **Käytettävän verkon valinta**
- Valitse **vain 3G**

**Huomaa**: Ennen 3G-verkkoon pakotusta kannattaa kokeilla alla olevia vinkkejä.

## **Vinkkejä Mokkulan käyttöön**

Mokkulat toimivat tehokkaimmin 3G-verkossa. Jos yhteys on hidas tai se pätkii, kannattaa kokeilla seuraavia asioita:

- Sisätiloissa yhteys on parhaimmillaan ikkunoiden lähellä.
- Käytä Mokkulan mukana tullutta lisäantennia, se voi vaikuttaa suorituskykyyn merkittävästi.
- Yhdistä Mokkula tietokoneeseen myyntipakkauksen mukana tulleella USB-johdolla.
- Aseta Mokkula pystyasentoon esimerkiksi tietokoneen näytön yläkulmaan USB-jatkokaapelin avulla
- Pakota laite käyttämään 3G-verkkoa.

#### **Asiakaspalvelu**

Laitteeseen liittyvistä palveluista saat lisätietoja osoitteesta [www.dna.fi/mokkula](http://www.dna.fi/mokkula) tai soittamalla DNA:n asiakaspalveluun 044 144 044.

### **Hyviä surffailuhetkiä!**